# **Signing Orders**

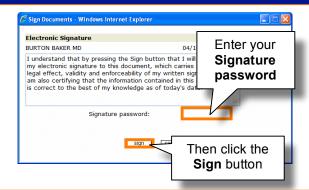

# **Rejecting Orders**

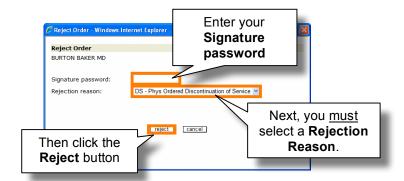

### **Homecare - Census**

The Census Module gives you the ability to look for only Active Patients, Inactive Patients or All.

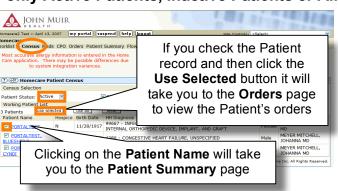

#### **Homecare - Meds**

The Med Module gives you the option to view Current Medication Interactions, Medication Summary and Allergies. You can also view current, discontinued and historical medications.

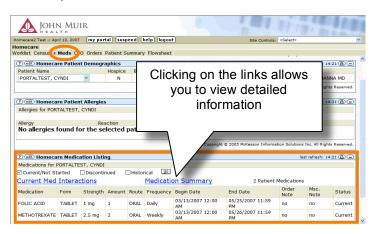

#### Homecare - CPO

The CPO Module gives you the ability to track your time for billing.

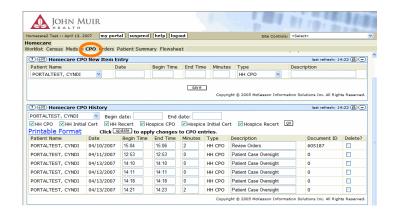

#### **Homecare - Orders**

The Orders Module gives you the ability to view all of a patient's order information and sign orders.

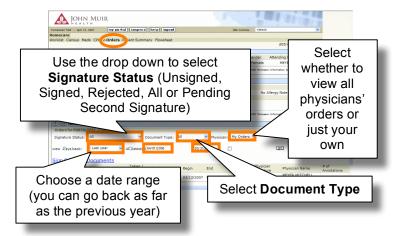

# **Homecare – Patient Summary**

The Patient Summary Module gives you the ability to view all of a patient's information at a glance.

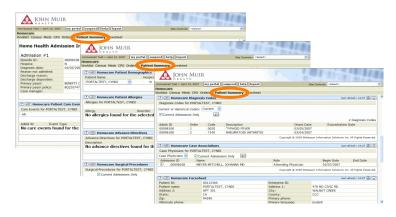

#### Homecare

Homecare is the access tab to the Home Health Portal Enabler. You may sign orders, view medications and track patient information from this tab.

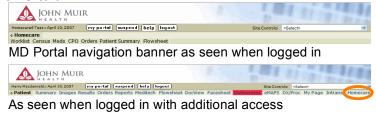

#### Homecare - Worklist

The Worklist Module or Sign Orders Page allows you to filter by Active Home Care Patients or Unsigned Documents.

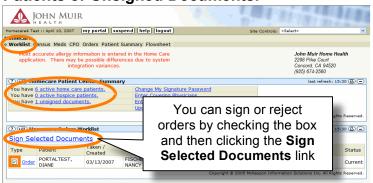

# **Signing or Rejecting Orders**

Signing or rejecting an order or signing Home Health Certification and Plan of Care.

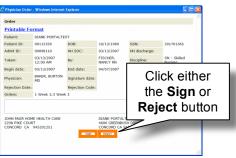

#### Homecare - Flowsheet

The Flowsheet Module allows you to view back 99 days or choose a data range. You can also trend vital data.

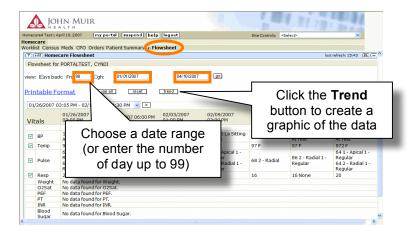

#### **Trend**

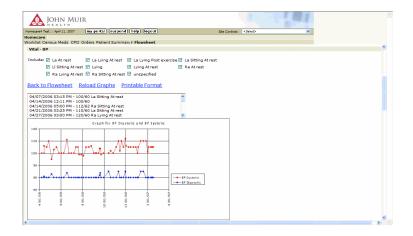

For information and training contact the Physician Support Analysts at the ITS Support Center 941-2292 or x32292

# Home Health Portal Enabler

# **Quick Reference Guide**

For Physicians

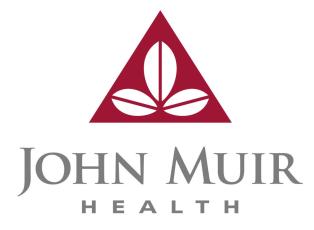